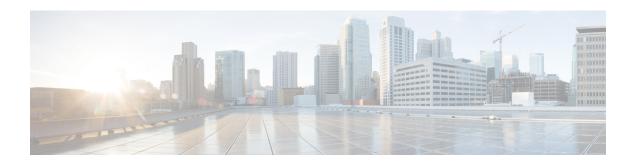

## **Call Home Commands**

This module describes the Cisco IOS XR software commands for configuring and sending Call Home messages.

For detailed information about Call Home concepts, configuration tasks, and examples, see the *Configuring Call Home on Cisco IOS XR Software* module in *System Management Configuration Guide for Cisco ASR 9000 Series Routers*.

- active, on page 3
- alert-group disable, on page 4
- call-home, on page 5
- call-home request, on page 6
- call-home send, on page 8
- call-home send alert-group inventory, on page 10
- call-home test, on page 11
- contact smart-licensing, on page 12
- contact-email-addr, on page 13
- contract-id, on page 14
- customer-id, on page 15
- destination address, on page 16
- destination message-size-limit, on page 17
- destination preferred-msg-format, on page 18
- destination transport-method, on page 19
- mail-server, on page 20
- phone-number, on page 22
- profile (call home), on page 23
- rate-limit, on page 24
- sender, on page 25
- service active, on page 26
- show call-home, on page 27
- show call-home alert-group, on page 29
- show call-home mail-server status, on page 30
- show call-home profile, on page 31
- show call-home statistics, on page 33
- show call-home trace, on page 35
- site-id, on page 37
- street-address, on page 38

- subscribe-to-alert-group environment, on page 39
- subscribe-to-alert-group inventory, on page 41
- subscribe-to-alert-group syslog, on page 43

## active

To enable a Call Home profile, use the **active** command in call home profile configuration mode. To disable a profile, use the **no** form of this command.

active no active

## **Syntax Description**

This command has no keywords or arguments.

## **Command Default**

A profile is disabled by default.

### **Command Modes**

Call home configuration

## **Command History**

| Release          | Modification                 |
|------------------|------------------------------|
| Release<br>4.1.0 | This command was introduced. |

## **Usage Guidelines**

To use this command, you must be in a user group associated with a task group that includes appropriate task IDs. If the user group assignment is preventing you from using a command, contact your AAA administrator for assistance.

You must enable a profile using the active command so that call home messages can be triggered.

## Task ID

| Task ID   | Operation      |
|-----------|----------------|
| call-home | read,<br>write |

The following example shows how to activate a profile:

```
RP/0/RSP0/CPU0:router# configure
RP/0/RSP0/CPU0:router(config) call-home
RP/0/RSP0/CPU0:router(config-call-home)# profile my-profile
RP/0/RSP0/CPU0:router(config-call-home-profile)# active
```

## **Related Topics**

```
call-home, on page 5 profile (call home), on page 23
```

## alert-group disable

To disable an individual Call Home alert-group, use the **alert group disable** command in call home configuration mode. To enable an individual Call Home alert-group, use the **no** form of this command.

alert-group alert-group-name disable no alert-group alert-group-name disable

## **Syntax Description**

alert-group-name A keyword that identifies an alert group. Valid values are:

- syslog
- environment
- inventory

## **Command Default**

Alert groups are enabled by default.

## **Command Modes**

Call home configuration

## **Command History**

| Release          | Modification                 |
|------------------|------------------------------|
| Release<br>4.1.0 | This command was introduced. |

## **Usage Guidelines**

To use this command, you must be in a user group associated with a task group that includes appropriate task IDs. If the user group assignment is preventing you from using a command, contact your AAA administrator for assistance.

By default, alert groups are enabled. Use the **alert-group disable** command to disable alert groups.

## Task ID

| Task ID   | Operation      |
|-----------|----------------|
| call-home | read,<br>write |

## **Example**

The following example shows how to disable the inventory alert group:

RP/0/RSP0/CPU0:router# configure
RP/0/RSP0/CPU0:router(config) call-home
RP/0/RSP0/CPU0:router(config-call-home)# alert-group inventory disable

| Command              | Description                                                             |
|----------------------|-------------------------------------------------------------------------|
| call-home, on page 5 | Enters call home configuration mode to configure the call home feature. |

## call-home

To enter call home configuration mode to configure Call Home, use the **call-home** command in global configuration mode. To remove all Call Home settings and set the technical assistance center (TAC) profile as the default, use the **no** form of this command.

call-home no call-home

## **Syntax Description**

This command has no keywords or arguments.

## **Command Default**

None

## **Command Modes**

Global configuration

## **Command History**

| Release          | Modification                 |
|------------------|------------------------------|
| Release<br>4.1.0 | This command was introduced. |

## **Usage Guidelines**

To use this command, you must be in a user group associated with a task group that includes appropriate task IDs. If the user group assignment is preventing you from using a command, contact your AAA administrator for assistance.

## Task ID

| Task ID   | Operation |
|-----------|-----------|
| call-home | read,     |
|           | write     |

The following example shows how to enter call home configuration mode:

RP/0/RSP0/CPU0:router(config) # call-home
RP/0/RSP0/CPU0:router(config-call-home) #

| Command                    | Description                                                 |
|----------------------------|-------------------------------------------------------------|
| show call-home, on page 27 | Displays information regarding the Call Home configuration. |

## call-home request

To send a customer request to Cisco, use the call-home request command in EXEC mode.

**call-home request** {bugs-list | command-reference | config-sanity | output-analysis "show-command" | product-advisory} {ccoid | profile | profile-name}

| bugs-list                    | Sends output of the following commands:                                                                                                    |  |
|------------------------------|----------------------------------------------------------------------------------------------------|--|
|                              | <ul> <li>show running-config sanitized</li> </ul>                                                                                               |  |
|                              | • show version                                                                                                    |  |
|                              | • show diag                                                                                                    |  |
| command-reference            | Sends output of the following commands:                                                                                                    |  |
|                              | <ul> <li>show running-config sanitized</li> </ul>                                                                                               |  |
|                              | • show version                                                                                                    |  |
|                              | • show diag                                                                                                    |  |
| config-sanity                | Sends output of the following commands:                                                                                                    |  |
|                              | <ul> <li>show running-config sanitized</li> </ul>                                                                                               |  |
| • show version               |                                                                                                    |  |
| output-analysis show-command | Sends output from the specified show command. The <i>show-command</i> argument should be enclosed in quotes ("").                               |  |
| product-advisory             | Sends output of all commands included in the enventory message in addition to the output from the <b>show running-config sanitized</b> command. |  |
| ccoid ccoid                  | Specifies the Smart Call Home user registered ID.                                                                                               |  |
| profile profile-name         | Specifies the profile to which to send the message.                                                                                             |  |
|                              | command-reference  config-sanity  output-analysis show-command  product-advisory  ccoid ccoid                                                   |  |

## **Command Default**

None

## **Command Modes**

EXEC

## **Command History**

| Release          | Modification                 |
|------------------|------------------------------|
| Release<br>4.1.0 | This command was introduced. |

## **Usage Guidelines**

To use this command, you must be in a user group associated with a task group that includes appropriate task IDs. If the user group assignment is preventing you from using a command, contact your AAA administrator for assistance.

The message uses the specified profile or the CiscoTAC-1 profile if no profile name is specified to send out the request the the Cisco backend. This ensures that users who use a transport gateway can use a different profile than the CiscoTAC-1 profile to send the request to their email server first before forwarding to the Cisco backend. CiscoTAC-1 or any profile specified needs to be enabled before you can send out the request.

If the CCO ID is not specified, the contact email address of the device is used.

Each message sent includes the CLI command outur specified for each subcommand. After the message is sent, a syslog message is displayed indicating whether the request was sent successfully or not.

## Task ID

# Task IDOperationcall-homeread, write

The following example shows how to send a message with output from the **show version** command to engineer@cisco.com:

```
RP/0/RSP0/CPU0:router(config) # call-home request config-sanity ccoid
xyz
RP/0/RSP0/CPU0:router(config) # call-home request bugs-list
RP/0/RSP0/CPU0:router(config) # call-home request output-analysis "show log"
profile TG
RP/0/RSP0/CPU0:router(config) # call-home request output-analysis "show
running-config"
```

| Command                    | Description                                                             |
|----------------------------|-------------------------------------------------------------------------|
| call-home, on page 5       | Enters call home configuration mode to configure the call home feature. |
| show call-home, on page 27 | Displays information regarding the Call Home configuration.             |

## call-home send

To send the output from a specific command as a Call Home message, use the **call-home send** command in EXEC mode.

call-home send "cli-command" {email email-address | tac-service-request service-number}

## **Syntax Description**

| cli-command                        | Any CLI command that can be run at the prompt.                          |
|------------------------------------|-------------------------------------------------------------------------|
| email email-address                | Specifies the email address to which to send the call home message.     |
| tac-service-request service-number | Specifies the Technical Assistance Center (TAC) service request number. |

## **Command Default**

If no email address is specified, attach@cisco.com is used.

### **Command Modes**

**EXEC** 

## **Command History**

| Release          | Modification                 |
|------------------|------------------------------|
| Release<br>4.1.0 | This command was introduced. |

## **Usage Guidelines**

To use this command, you must be in a user group associated with a task group that includes appropriate task IDs. If the user group assignment is preventing you from using a command, contact your AAA administrator for assistance.

The specified CLI command is generally a show command with output that is required by the TAC to analyze a specific issue. The CLI command must be enclosed in quotes. The CLI command output is sent to the specified email address in long text format with the service request number in the subject of the email. If no email address is specified, the TAC service request number must be specified. By default, messages are sent to attach@cisco.com. If no TAC service request number is specified, TAC email is rejected.

## Task ID

| Operation      |
|----------------|
| read,<br>write |
|                |

The following example shows how to send a message with output from the **show version** command to engineer@cisco.com:

RP/0/RSP0/CPU0:router(config) # call-home send "show version" engineer@cisco.com

| Command              | Description                                                             |
|----------------------|-------------------------------------------------------------------------|
| call-home, on page 5 | Enters call home configuration mode to configure the call home feature. |

| Command                    | Description                                                 |
|----------------------------|-------------------------------------------------------------|
| show call-home, on page 27 | Displays information regarding the Call Home configuration. |

## call-home send alert-group inventory

To send an inventory Call Home message to all subscribed profiles or the specified profile, use the **call-home** send alert-group inventory command in EXEC mode.

**call-home send alert-group inventory** [profile profile-name]

## **Syntax Description**

**profile** *profile-name* Specifies the profile to which to send the inventory Call Home message.

## **Command Default**

If no profile is specified, the message is sent to all subscribed profiles.

### **Command Modes**

**EXEC** 

## **Command History**

| Release          | Modification                 |
|------------------|------------------------------|
| Release<br>4.1.0 | This command was introduced. |

## **Usage Guidelines**

To use this command, you must be in a user group associated with a task group that includes appropriate task IDs. If the user group assignment is preventing you from using a command, contact your AAA administrator for assistance.

The profile specified by the *profile-name* argument does not need to be subscribed to the inventory alert-group.

## Task ID

| Task ID   | Operation |
|-----------|-----------|
| call-home | read,     |
|           | write     |

The following example shows how to send an inventory message to the myprofile profile:

RP/0/RSP0/CPU0:router(config)# call-home send alert-group inventory profile myprofile

| Command                    | Description                                                             |
|----------------------------|-------------------------------------------------------------------------|
| call-home, on page 5       | Enters call home configuration mode to configure the call home feature. |
| show call-home, on page 27 | Displays information regarding the Call Home configuration.             |

## call-home test

To send a test Call Home message to the specified profile, use the **call-home test** command in EXEC mode.

**call-home test** [test-message-text] **profile** profile-name

## **Syntax Description**

| test-message-text    | Text to be sent in the test message. If the message text is not specified, a default message is sent. |
|----------------------|----------------------------------------------------------------------------------------------------|
| profile profile-name | Specifies the profile to which to send the test call home message.                                    |

## **Command Default**

None

### **Command Modes**

**EXEC** 

## **Command History**

| Release          | Modification                 |
|------------------|------------------------------|
| Release<br>4.1.0 | This command was introduced. |

## **Usage Guidelines**

To use this command, you must be in a user group associated with a task group that includes appropriate task IDs. If the user group assignment is preventing you from using a command, contact your AAA administrator for assistance.

## Task ID

| Task ID   | Operation |
|-----------|-----------|
| call-home | read,     |
|           | write     |

The following example shows how to send a test Call Home message:

RP/0/RSP0/CPU0:router(config)# call-home test "this is a test message" profile myprofile

| Command                    | Description                                                             |
|----------------------------|-------------------------------------------------------------------------|
| call-home, on page 5       | Enters call home configuration mode to configure the call home feature. |
| show call-home, on page 27 | Displays information regarding the Call Home configuration.             |

## contact smart-licensing

To send notification emails to your Smart Licensing account, use **contact smart-licensing** command in the **call-home** configuration mode. To disable the contact, use the **no** form of this command.

contact smart-licensing no contact smart-licensing

## **Syntax Description**

This command has no keywords or arguments.

### **Command Default**

contact smart-licensing is not configured.

#### **Command Modes**

call-home configuration mode.

## **Command History**

| Release          | Modification                 |
|------------------|------------------------------|
| Release<br>6.1.2 | This command was introduced. |

## **Usage Guidelines**

The Smart Call Home back-end service uses the email address configured in your Smart Licensing account as the destination address for the notification mails. Enabling Smart Licensing also enables call-home which changes several mandatory configurations in call-home. **contact smart-licensing** is one of the configurations that is automatically added when you enable smart-licensing.

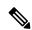

Note

The **contact-email-addr** command and the **contact smart-licensing** command cannot be configured simultaneously.

### Task ID

| Task ID   | Operation |
|-----------|-----------|
| call-home | Read,     |
|           | Write     |

### Example

This example shows how to configure the contact email address:

```
RP/0/RSP0/CPU0:router# configure
RP/0/RSP0/CPU0:router(config)# call-home
RP/0/RSP0/CPU0:router(config-call-home)# contact smart-licensing
```

## contact-email-addr

To specify a contact email address for the system, use the **contact-email-addr** command in call home configuration mode. To disable the contact email address, use the **no** form of this command.

contact-email-addr email-addr no contact-email-addr email-addr

## **Syntax Description**

email-addr The email address of the system contact.

## **Command Default**

No contact email address is defined.

## **Command Modes**

Call home configuration

## **Command History**

| Release          | Modification                 |
|------------------|------------------------------|
| Release<br>4.1.0 | This command was introduced. |

## **Usage Guidelines**

To use this command, you must be in a user group associated with a task group that includes appropriate task IDs. If the user group assignment is preventing you from using a command, contact your AAA administrator for assistance.

The contact email address is a mandatory user-configurable field that must be configured before Call Home messages are triggered.

## Task ID

| Task ID   | Operation      |
|-----------|----------------|
| call-home | read,<br>write |
|           |                |

The following example shows how to configure the contact email address:

RP/0/RSP0/CPU0:router# configure
RP/0/RSP0/CPU0:router(config) call-home
RP/0/RSP0/CPU0:router(config-call-home)# contact-email-addr contact@cisco.com

## contract-id

To specify a contract identifier for the system, use the **contract-id** command in call home configuration mode. To disable the contract identifier, use the **no** form of this command.

contract-id contract-id-string
no contract-id contract-id-string

## **Syntax Description**

contract-id-string A string that identifies a service contract.

## **Command Default**

No contract ID is defined.

### **Command Modes**

Call home configuration

## **Command History**

| Release          | Modification                 |
|------------------|------------------------------|
| Release<br>4.1.0 | This command was introduced. |

## **Usage Guidelines**

To use this command, you must be in a user group associated with a task group that includes appropriate task IDs. If the user group assignment is preventing you from using a command, contact your AAA administrator for assistance.

The contract ID is an optional user-configurable field that can be used for contract information or any other identification information for the support service.

## Task ID

| Task ID   | Operation |
|-----------|-----------|
| call-home | ,         |
|           | write     |

The following example shows how to configure the contract ID:

RP/0/RSP0/CPU0:router# configure
RP/0/RSP0/CPU0:router(config) call-home
RP/0/RSP0/CPU0:router(config-call-home)# contract-id contract

## customer-id

To specify a customer identifier for the system, use the **customer-id** command in call home configuration mode. To disable the customer identifier, use the **no** form of this command.

customer-id contract-id-string
no customer-id contract-id-string

## **Syntax Description**

customer-id-string A string that identifies the customer.

## **Command Default**

No customer ID is defined.

## **Command Modes**

Call home configuration

## **Command History**

| Release          | Modification                 |  |
|------------------|------------------------------|--|
| Release<br>4.1.0 | This command was introduced. |  |

## **Usage Guidelines**

To use this command, you must be in a user group associated with a task group that includes appropriate task IDs. If the user group assignment is preventing you from using a command, contact your AAA administrator for assistance.

The customer ID is an optional user-configurable field that can be used for contract information or any other identification information of a support service.

## Task ID

| Task ID   | Operation |
|-----------|-----------|
| call-home | read,     |
|           | write     |

The following example shows how to configure the customer ID:

RP/0/RSP0/CPU0:router# configure
RP/0/RSP0/CPU0:router(config) call-home
RP/0/RSP0/CPU0:router(config-call-home)# customer-id cisco

## destination address

To specify an email address to which Call Home messages are sent, use the **destination address** command in call home profile configuration mode. To disable the contract identifier, use the **no** form of this command.

destination address email-address no destination address email-address

## **Syntax Description**

*email-address* Email address to which short-text and long-text Call Home messages and XML-based Call Home messages are to be sent.

## **Command Default**

No destination email address is defined.

## **Command Modes**

Call home profile configuration

## **Command History**

| Release          | Modification                 |
|------------------|------------------------------|
| Release<br>4.1.0 | This command was introduced. |

### **Usage Guidelines**

To use this command, you must be in a user group associated with a task group that includes appropriate task IDs. If the user group assignment is preventing you from using a command, contact your AAA administrator for assistance.

You must define a destination email address to send out Call Home messages.

## Task ID

| Task ID   | Operation |
|-----------|-----------|
| call-home |           |
|           | write     |

The following example shows how to configure the destination email address:

RP/0/RSP0/CPU0:router# configure
RP/0/RSP0/CPU0:router(config) call-home
RP/0/RSP0/CPU0:router(config-call-home)# profile my-profile
RP/0/RSP0/CPU0:router(config-call-home-profile)# destination address user@cisco.com

| Command                         | Description                                                                             |
|---------------------------------|-----------------------------------------------------------------------------------------|
| profile (call home), on page 23 | Enters call home profile configuration mode to create or configure a Call Home profile. |

## destination message-size-limit

To specify the message size limit for call home messages for a specific profile, use the **destination** message-size-limit command in Call Home profile configuration mode. To disable the message size limit, use the **no** form of this command.

destination message-size-limit maximum-size no destination message-size-limit maximum-size

## **Syntax Description**

maximum-size Maximum message size in bytes.

## **Command Default**

The default maximum message size is 3 Mbytes.

## **Command Modes**

Call home profile configuration

## **Command History**

| Release This command was 4.1.0 introduced. | Release | Modification |   |
|--------------------------------------------|---------|--------------|---|
|                                            |         |              | _ |

### **Usage Guidelines**

To use this command, you must be in a user group associated with a task group that includes appropriate task IDs. If the user group assignment is preventing you from using a command, contact your AAA administrator for assistance.

The destination maximum message size can be optionally set to limit the size of Call Home messages.

## Task ID

| Task ID   | Operation |
|-----------|-----------|
| call-home | read,     |
|           | write     |

The following example shows how to configure the contract ID:

RP/0/RSP0/CPU0:router# configure
RP/0/RSP0/CPU0:router(config) call-home
RP/0/RSP0/CPU0:router(config-call-home) # profile my-profile
RP/0/RSP0/CPU0:router(config-call-home-profile) # destination maximum-message-size 2000

| Command                         | Description                                                                             |
|---------------------------------|-----------------------------------------------------------------------------------------|
| profile (call home), on page 23 | Enters call home profile configuration mode to create or configure a Call Home profile. |

## destination preferred-msg-format

To specify the message format for a profile, use the **destination preferred-msg-format** command in call home profile configuration mode. To revert to the default message format, use the **no** form of this command.

destination preferred-msg-format {long-text | short-text | xml} no destination preferred-msg-format {long-text | short-text | xml}

parsing and correct routing of the message.

## **Syntax Description**

| long-text  | Specifies to send clear text long Call Home messages, that contain formatting to enable easy readability.                                                                                  |
|------------|----------------------------------------------------------------------------------------------------|
| short-text | Specifies to send clear text short Call Home messages, that are designed for use with text pagers.                                                                                         |
| xml        | Specifies to send the same text as the long text messages, with the addition of XML tagging and Adaptive Messaging Language (AML) specific transport information to allow machine-readable |

## **Command Default**

The default message format is xml.

## **Command Modes**

Call home profile configuration

## **Command History**

| Release          | Modification                 |
|------------------|------------------------------|
| Release<br>4.1.0 | This command was introduced. |

## **Usage Guidelines**

To use this command, you must be in a user group associated with a task group that includes appropriate task IDs. If the user group assignment is preventing you from using a command, contact your AAA administrator for assistance.

## Task ID

| Task ID   | Operation      |
|-----------|----------------|
| call-home | read,<br>write |

The following example shows how to configure the message format to short text:

RP/0/RSP0/CPU0:router# configure
RP/0/RSP0/CPU0:router(config) call-home
RP/0/RSP0/CPU0:router(config-call-home)# profile my-profile
RP/0/RSP0/CPU0:router(config-call-home-profile)# destination preferred-msg-format short-text

| Command                         | Description                                                                             |
|---------------------------------|-----------------------------------------------------------------------------------------|
| profile (call home), on page 23 | Enters call home profile configuration mode to create or configure a Call Home profile. |

## destination transport-method

To specify the transport method for Call Home messages for a specific profile, use the **destination transport-method** command in call home profile configuration mode. To disable the transport method, use the **no** form of this command.

destination transport-method email no destination transport-method email

## **Syntax Description**

email Email is used to send call home messages.

## **Command Default**

The default transport method is email.

## **Command Modes**

Call home profile configuration

## **Command History**

| Release          | Modification                 |
|------------------|------------------------------|
| Release<br>4.1.0 | This command was introduced. |

## **Usage Guidelines**

To use this command, you must be in a user group associated with a task group that includes appropriate task IDs. If the user group assignment is preventing you from using a command, contact your AAA administrator for assistance.

The only transport method supported in this release is email.

## Task ID

| Task ID   | Operation |
|-----------|-----------|
| call-home | read,     |
|           | write     |

The following example shows how to configure the transport method to be email:

RP/0/RSP0/CPU0:router# configure
RP/0/RSP0/CPU0:router(config) call-home
RP/0/RSP0/CPU0:router(config-call-home)# profile my-profile
RP/0/RSP0/CPU0:router(config-call-home-profile)# destination transport-method email

| Command                         | Description                                                                             |
|---------------------------------|-----------------------------------------------------------------------------------------|
| profile (call home), on page 23 | Enters call home profile configuration mode to create or configure a Call Home profile. |
|                                 |                                                                                         |

## mail-server

To specify and configure the various mail servers for sending Call Home messages, use the **mail-server** command in call home configuration mode. To remove the mail server configuration, use the **no** form of this command.

mail-server {ip-addressname} priority priority no mail-server {ip-addressname} priority priority

## **Syntax Description**

| ip-address               | address An IPv4 address to use as the mail server.                                                                                                    |  |
|--------------------------|----------------------------------------------------------------------------------------------------|--|
| пате                     | Name of server to use as the mail server.                                                                                                    |  |
| <b>priority</b> priority | Priority to be used to determine which of multiple configured servers to use as the mail server. Values can be from 1 to 100. A server with a lower priority is tried first. |  |

## **Command Default**

No mail server is defined.

### **Command Modes**

Call home configuration

## **Command History**

| Release          | Modification                 |
|------------------|------------------------------|
| Release<br>4.1.0 | This command was introduced. |

## **Usage Guidelines**

To use this command, you must be in a user group associated with a task group that includes appropriate task IDs. If the user group assignment is preventing you from using a command, contact your AAA administrator for assistance.

You must configure a mail server if the user profile is configured to send email messages only. Only IPv4 addresses are supported.

Up to five mail servers can be configured. Specify a priority for each mail server so the system knows which to try first.

## Task ID

| Task ID   | Operation      |
|-----------|----------------|
| call-home | read,<br>write |

The following example shows how to configure a mail server:

RP/0/RSP0/CPU0:router# configure
RP/0/RSP0/CPU0:router(config) call-home
RP/0/RSP0/CPU0:router(config-call-home)# email-server 209.165.200.225

| Command              | Description                                                             |
|----------------------|-------------------------------------------------------------------------|
| call-home, on page 5 | Enters call home configuration mode to configure the call home feature. |

## phone-number

To specify a phone number to contact regarding the system, use the **phone-number** command in call home configuration mode. To remove the configured phone number, use the **no** form of this command.

**phone-number** *phone-number-string* **no phone-number** *phone-number-string* 

## **Syntax Description**

*phone-number-string* Phone number of the contact for the system. The number should always begin with a plus sign (+).

## **Command Default**

No phone number is defined.

### **Command Modes**

Call home configuration

## **Command History**

| Release          | Modification                 |
|------------------|------------------------------|
| Release<br>4.1.0 | This command was introduced. |

## **Usage Guidelines**

To use this command, you must be in a user group associated with a task group that includes appropriate task IDs. If the user group assignment is preventing you from using a command, contact your AAA administrator for assistance.

The phone number is an optional user-configurable field.

## Task ID

| Task ID   | Operation |
|-----------|-----------|
| call-home | ,         |
|           | write     |

The following example shows how to configure the phone number of the system contact:

```
RP/0/RSP0/CPU0:router# configure
RP/0/RSP0/CPU0:router(config) call-home
RP/0/RSP0/CPU0:router(config-call-home)# phone-number +15435432101
```

## profile (call home)

To enter call home profile configuration mode to create a user-defined profile or configure an existing Call Home profile, use the **profile** command in call home configuration mode. To delete a user-defined profile, use the **no** form of this command.

profile profile-name
no profile profile-name

## **Syntax Description**

profile-name A string that identifies the name of profile to create or configure.

## **Command Default**

The tac profile exists by default.

### **Command Modes**

Call home configuration

## **Command History**

| Release          | Modification                 |
|------------------|------------------------------|
| Release<br>4.1.0 | This command was introduced. |

### **Usage Guidelines**

To use this command, you must be in a user group associated with a task group that includes appropriate task IDs. If the user group assignment is preventing you from using a command, contact your AAA administrator for assistance.

Use the profile command to create a new profile or modify an existing profile. When you use the **no profile** command, the user-defined profile is deleted and the CiscoTAC-1 profile is set to default. A warning message is displayed when the CiscoTAC-1 profile is set to default.

## Task ID

| Task ID   | Operation |
|-----------|-----------|
| call-home | read,     |
|           | write     |

The following example shows how to create a profile called new-profile:

RP/0/RSP0/CPU0:router# configure
RP/0/RSP0/CPU0:router(config) call-home
RP/0/RSP0/CPU0:router(config-call-home)# profile new-profile
RP/0/RSP0/CPU0:router(config-call-home-profile)#

| Command                         | Description                                                      |
|---------------------------------|------------------------------------------------------------------|
| active, on page 3               | Enables a Call Home profile.                                     |
| destination address, on page 16 | Specifies an email address to which Call Home messages are sent. |

## rate-limit

To specify a Call Home event trigger rate limit, use the **rate-limit** command in call home configuration mode. To disable the configured rate limit, use the **no** form of this command.

rate-limit events-count no rate-limit events-count

## **Syntax Description**

*events-count* Number of events that can be triggered per minute. The default is five events. The maximum is five events.

## **Command Default**

5 events per minute

## **Command Modes**

Call home configuration

## **Command History**

| Release          | Modification                 |
|------------------|------------------------------|
| Release<br>4.1.0 | This command was introduced. |

## **Usage Guidelines**

To use this command, you must be in a user group associated with a task group that includes appropriate task IDs. If the user group assignment is preventing you from using a command, contact your AAA administrator for assistance.

### Task ID

| Task ID   | Operation |
|-----------|-----------|
| call-home | ,         |
|           | write     |

## **Example**

The following example shows how to configure the rate limit to be 3 events per minute:

RP/0/RSP0/CPU0:router# configure
RP/0/RSP0/CPU0:router(config) call-home
RP/0/RSP0/CPU0:router(config-call-home)# rate-limit 3

## sender

To specify the from and reply-to email addresses for Call Home email messages, use the **sender** command in call-home configuration mode. To remove these email addresses from the configuration, use the **no** form of this command.

**sender** {from | reply-to} email-address no sender {from | reply-to} email-address

## **Syntax Description**

| from          | Specifies the email address to be used as the from field in Call Home email messages.     |
|---------------|-------------------------------------------------------------------------------------------|
| reply-to      | Specifies the email address to be used as the reply-to field in Call Home email messages. |
| email-address | A string that identifies a valid email address.                                           |

## **Command Default**

No sender email is configured.

## **Command Modes**

Call-home configuration

## **Command History**

| Release          | Modification                 |
|------------------|------------------------------|
| Release<br>4.1.0 | This command was introduced. |

## **Usage Guidelines**

To use this command, you must be in a user group associated with a task group that includes appropriate task IDs. If the user group assignment is preventing you from using a command, contact your AAA administrator for assistance.

## Task ID

| Task ID   | Operation |
|-----------|-----------|
| call-home | -         |
|           | write     |

The following example shows how to configure the from and reply-to email addresses:

```
RP/0/RSP0/CPU0:router# configure
RP/0/RSP0/CPU0:router(config) call-home
RP/0/RSP0/CPU0:router(config-call-home)# sender from user1@cisco.com
RP/0/RSP0/CPU0:router(config-call-home)# sender reply-to user1@cisco.com
```

## service active

To enable the Call Home capability, use the **service active** command in call home configuration mode. To disable the Call Home capability, use the **no** form of this command.

## service active no service active

## **Syntax Description**

This command has no keywords or arguments.

## **Command Default**

Call Home is disabled by default.

#### **Command Modes**

Call home configuration

## **Command History**

| Release          | Modification                 |
|------------------|------------------------------|
| Release<br>4.1.0 | This command was introduced. |

## **Usage Guidelines**

To use this command, you must be in a user group associated with a task group that includes appropriate task IDs. If the user group assignment is preventing you from using a command, contact your AAA administrator for assistance.

It is mandatory to enable the Call Home capability using the **service active** command to allow events to get triggered and send out Call Home messages.

## Task ID

| Task ID   | Operation |
|-----------|-----------|
| call-home | read,     |
|           | write     |

The following example shows how to enable the Call Home capability:

RP/0/RSP0/CPU0:router(config-call-home)# service active

## show call-home

To display information regarding the Call Home configuration, use the **show call-home** command in EXEC mode.

## show call-home [detail]

| •       |        |       |
|---------|--------|-------|
| Syntax  | Hecri  | ntınn |
| Sylican | DESCII | puon  |
|         |        |       |

| detail | Displays Call Home general settings, alert group |
|--------|--------------------------------------------------|
|        | settings, and all available profiles.            |

## **Command Default**

None

### **Command Modes**

**EXEC** 

## **Command History**

| Release          | Modification                 |
|------------------|------------------------------|
| Release<br>4.1.0 | This command was introduced. |

## **Usage Guidelines**

To use this command, you must be in a user group associated with a task group that includes appropriate task IDs. If the user group assignment is preventing you from using a command, contact your AAA administrator for assistance.

## Task ID

## Task ID Operation

call-home read

The following example shows how to display detailed call home configuration information:

```
RP/0/RSP0/CPU0:router# show call-home detail
```

```
Wed Apr 6 02:00:27.789 DST
Current call home settings:
   call home feature : disable
   call home message's from address: Not yet set up
   call home message's reply-to address: Not yet set up
   contact person's email address: Not yet set up
   contact person's phone number: Not yet set up
   street address: Not yet set up
   customer ID: Not yet set up
   contract ID: Not yet set up
   site ID: Not yet set up
   Mail-server: Not yet set up
   Rate-limit: 5 event(s) per minute
Available alert groups:
   Keyword
                          State Description
   Enable environmental info
   environment
```

inventory Enable inventory info syslog Enable syslog info

Profiles:

Profile Name: CiscoTAC-1
Profile status: INACTIVE
Preferred Message Format: xml
Message Size Limit: 3145728 Bytes

Transport Method: email

Email address(es): callhome@cisco.com

Periodic inventory info message is scheduled every 24 day of the month at 16:35

Alert-group Severity
----environment minor
inventory normal

Syslog-Pattern Severity
---.\* major

| Command              | Description                                                             |
|----------------------|-------------------------------------------------------------------------|
| call-home, on page 5 | Enters call home configuration mode to configure the call home feature. |

## show call-home alert-group

To display available Call Home alert groups, use the **show call-home alert-group** command in EXEC mode.

## show call-home alert-group

## **Syntax Description**

This command has no keywords or arguments.

## **Command Default**

Vone

## **Command Modes**

**EXEC** 

## **Command History**

| Release       | Modification                 |
|---------------|------------------------------|
| Release 4.1.0 | This command was introduced. |

## **Usage Guidelines**

To use this command, you must be in a user group associated with a task group that includes appropriate task IDs. If the user group assignment is preventing you from using a command, contact your AAA administrator for assistance.

## Task ID

| Task ID   | Operation      |
|-----------|----------------|
| call-home | read,<br>write |

The following example shows how to display Call Home alert group information:

RP/0/RSP0/CPU0:router# show call-home alert-group

Tue Apr 5 06:51:02.860 DST

Available alert groups:

| Keywor | ed .  | State  | Description        |
|--------|-------|--------|--------------------|
|        |       |        |                    |
| enviro | nment | Enable | environmental info |
| invent | ory   | Enable | inventory info     |
| syslog | Г     | Enable | syslog info        |

## show call-home mail-server status

To displays the status of the configured mail servers, use the **show call-home mail-server status** command in EXEC mode.

### show call-home mail-server status

## **Syntax Description**

This command has no keywords or arguments.

## **Command Default**

None

## **Command Modes**

**EXEC** 

## **Command History**

| Release          | Modification                 |
|------------------|------------------------------|
| Release<br>4.1.0 | This command was introduced. |

## **Usage Guidelines**

To use this command, you must be in a user group associated with a task group that includes appropriate task IDs. If the user group assignment is preventing you from using a command, contact your AAA administrator for assistance.

## Task ID

| Task ID   | Operation |
|-----------|-----------|
| call-home | read      |

The following example shows sample output from the **show call-home mail-server status** command:

RP/0/RSP0/CPU0:router# show call-home mail-server status

Please wait. Checking for mail server status ...

Mail-server[1]: Address: 64.102.124.15 Priority: 50 [Available]

| Command              | Description                                                             |
|----------------------|-------------------------------------------------------------------------|
| call-home, on page 5 | Enters call home configuration mode to configure the call home feature. |

## show call-home profile

To display the Call Home profiles, use the **show call-home profile** command in EXEC mode.

**show call-home profile** {**all***profile-name*}

| •  |       | -   | -    |      |
|----|-------|-----|------|------|
| €1 | /ntov | Hac | crin | tion |
| U  | /ntax | DES | GIIP | LIUI |

| all          | Displays information for all profiles.                |
|--------------|-------------------------------------------------------|
| profile-name | Name of the profile for which to display information. |

### **Command Default**

None

## **Command Modes**

**EXEC** 

### **Command History**

| Release          | Modification                 |
|------------------|------------------------------|
| Release<br>4.1.0 | This command was introduced. |

## **Usage Guidelines**

To use this command, you must be in a user group associated with a task group that includes appropriate task IDs. If the user group assignment is preventing you from using a command, contact your AAA administrator for assistance.

## Task ID

## Task ID Operation

call-home read

The following example shows sample output from the **show call-home profile** command:

RP/0/RSP0/CPU0:router# show call-home profile CiscoTAC-1

Profile Name: CiscoTAC-1
Profile status: INACTIVE
Preferred Message Format: xml
Message Size Limit: 3145728 Bytes
Transport Method: email
Email address(es): callhome@cisco.com

Periodic inventory info message is scheduled every 4 day of the month at 12:19

Alert-group Severity
environment minor

Syslog-Pattern Severity
.\* major

| Command              | Description                                                             |
|----------------------|-------------------------------------------------------------------------|
| call-home, on page 5 | Enters call home configuration mode to configure the call home feature. |

## show call-home statistics

To display Call Home statistics, use the **show call-home statistics** command in EXEC mode.

### show call-home statistics

## **Syntax Description**

This command has no keywords or arguments.

## **Command Default**

Vone

## **Command Modes**

**EXEC** 

## **Command History**

| Release          | Modification                 |
|------------------|------------------------------|
| Release<br>4.1.0 | This command was introduced. |

## **Usage Guidelines**

To use this command, you must be in a user group associated with a task group that includes appropriate task IDs. If the user group assignment is preventing you from using a command, contact your AAA administrator for assistance.

## Task ID

| Task ID   | Operation |
|-----------|-----------|
| call-home | read      |

The following example shows sample output from the **show call-home statistics** command:

RP/0/RSP0/CPU0:router# show call-home statistics

| Message Types  | Total | Email |
|----------------|-------|-------|
| Total Success  | 2     | 2     |
| Environment    | 0     | 0     |
| Inventory      | 2     | 2     |
| SysLog         | 0     | 0     |
| Test           | 0     | 0     |
| Request        | 0     | 0     |
| Send-CLI       | 0     | 0     |
|                |       |       |
| Total In-Queue | 0     | 0     |
| Environment    |       | 0     |
| Inventory      | 0     | 0     |
| SysLog         | 0     | 0     |
| Test           | 0     | 0     |
| Request        | 0     | 0     |
| Send-CLI       | 0     | 0     |
| m + 1 m +1 1   | 0     | 0     |
| Total Failed   | 0     | 0     |
|                |       | 0     |
| Inventory      | 0     | 0     |
| SysLog         | 0     | 0     |
| Test           | 0     | 0     |
| Request        | 0     | 0     |
| Send-CLI       | 0     | 0     |
|                |       |       |

| Total Ratelimit |   |   |
|-----------------|---|---|
| -dropped        | 0 | 0 |
| Environment     | 0 | 0 |
| Inventory       | 0 | 0 |
| SysLog          | 0 | 0 |
| Test            | 0 | 0 |
| Request         | 0 | 0 |
| Send-CLI        | 0 | 0 |

Last call-home message sent time: 2010-04-21 01:06:44 GMT+00:00

| Command              | Description                                                             |
|----------------------|-------------------------------------------------------------------------|
| call-home, on page 5 | Enters call home configuration mode to configure the call home feature. |

## show call-home trace

To display Call Home trace information, use the **show call-home trace** command in EXEC mode.

show call-home trace  $\{all \mid error \mid event\}$   $\{file \ filename \ original \ location \ node-id \mid hexdump \mid last \ n \mid location \ \{node-id \mid all\} \mid reverse \mid stats \mid tailf \mid unique \mid verbose \mid wrapping\}$ 

## **Syntax Description**

| all                                     | (Optional) Displays both error and event traces.                                                                                                    |
|-----------------------------------------|----------------------------------------------------------------------------------------------------|
| error                                   | (Optional) Displays error trace entries.                                                                                                    |
| event                                   | (Optional) Displays event trace entries.                                                                                                    |
| file filename original location node-id | (Optional) Specifies a filename and original location of the file to display.                                                                                                    |
| hexdump                                 | (Optional) Displays traces in hexadecimal format.                                                                                                    |
| last n                                  | (Optional) Displays the last <i>n</i> number of traces only.                                                                                                    |
| location {node-id   all}                | Specifies the RP node for which to display the execution path monitoring information. The <i>node-id</i> argument is expressed in the <i>rack/slot/module</i> notation. The <b>all</b> keyword specifies all RP nodes. |
| reverse                                 | (Optional) Displays the most recent traces first.                                                                                                    |
| stats                                   | (Optional) Displays execution path statistics.                                                                                                    |
| tailf                                   | (Optional) Displays new traces as they are added.                                                                                                    |
| unique                                  | (Optional) Displays unique entries only, along with the count of the number of times this entry appears.                                                                                                    |
| verbose                                 | (Optional) Displays additional internal debugging information.                                                                                                    |
| wrapping                                | (Optional) Displays wrapping entries.                                                                                                    |
|                                         |                                                                                                    |

## **Command Default**

None

## **Command Modes**

**EXEC** 

## **Command History**

| Release          | Modification                 |
|------------------|------------------------------|
| Release<br>4.1.0 | This command was introduced. |

## **Usage Guidelines**

To use this command, you must be in a user group associated with a task group that includes appropriate task IDs. If the user group assignment is preventing you from using a command, contact your AAA administrator for assistance.

### Task ID

## Task ID Operation

call-home read

The following example shows how to display Call Home trace information:

RP/0/RSP0/CPU0:router# show call-home trace event last 15 stats

```
Wed Apr 6 05:11:59.984 DST
/dev/shmem/ltrace/call_home/trace wrapping: 28.672 Mbytes/sec for 512 entries
59 wrapping entries (512 possible, 0 filtered, 59 total)
Mar 3 13:26:20.281 call home/trace 0/RSP0/CPU0 t14 Checking mail server access during
boot-up
Mar 3 13:26:20.281 call_home/trace 0/RSP0/CPU0 t9 processing mail server status checking
event: data1 0x5005784c, str1
Mar 3 13:27:20.283 call home/trace 0/RSP0/CPU0 t9 Checking mail server access during
Mar 3 13:27:20.283 call_home/trace 0/RSP0/CPU0 t14 processing mail server status checking
event: data1 0x5005784c, str1
Mar 3 13:28:20.285 call home/trace 0/RSP0/CPU0 t14 Checking mail server access during
boot-up
Mar 3 13:28:20.285 call home/trace 0/RSP0/CPU0 t9 processing mail server status checking
event: data1 0x5005784c, str1
Mar 3 13:29:20.287 call home/trace 0/RSP0/CPU0 t9 Checking mail server access during
boot-up
Mar 3 13:29:20.287 call_home/trace 0/RSP0/CPU0 t14 processing mail server status checking
event: data1 0x5005784c, str1
Mar 3 13:30:20.289 call home/trace 0/RSP0/CPU0 t14 Checking mail server access during
boot-up
Mar 3 13:30:20.289 call home/trace 0/RSP0/CPU0 t9 processing mail server status checking
event: data1 0x5005784c, str1
Mar 3 13:31:20.290 call home/trace 0/RSP0/CPU0 t9 Checking mail server access during
boot-up
Mar 3 13:31:20.290 call_home/trace 0/RSP0/CPU0 t14 processing mail server status checking
event: data1 0x5005784c, str1
Mar 3 13:32:21.067 call home/trace 0/RSP0/CPU0 t14 Checking mail server access during
Mar 3 13:32:21.067 call home/trace 0/RSP0/CPU0 t9 processing mail server status checking
event: data1 0x5005784c, str1
Mar 3 13:33:21.069 call home/trace 0/RSP0/CPU0 t9 Checking mail server access during
boot-up
```

| Command              | Description                                                             |
|----------------------|-------------------------------------------------------------------------|
| call-home, on page 5 | Enters call home configuration mode to configure the call home feature. |

## site-id

To specify a site identifier for the system, use the **site-id** command in call-home configuration mode. To disable the site identifier, use the **no** form of this command.

site-id site-id-string
no site-id site-id-string

## **Syntax Description**

site-id-string A string that identifies the site.

## **Command Default**

No site ID is defined.

## **Command Modes**

Call-home configuration

## **Command History**

| Release          | Modification                 |
|------------------|------------------------------|
| Release<br>4.1.0 | This command was introduced. |

## **Usage Guidelines**

To use this command, you must be in a user group associated with a task group that includes appropriate task IDs. If the user group assignment is preventing you from using a command, contact your AAA administrator for assistance.

The site ID is an optional user-configurable field that can be used to specify a Cisco-supplied site ID or other data meaningful to the support service.

## Task ID

| Task ID   | Operation |
|-----------|-----------|
| call-home | read,     |
|           | write     |

This example shows how to configure the site ID:

RP/0/RSP0/CPU0:router# configure
RP/0/RSP0/CPU0:router(config) call-home
RP/0/RSP0/CPU0:router(config-call-home)# site-id Cisco-site

## street-address

To specify the street address of the system, use the **street-address** command in call home configuration mode. To remove the street address configuration, use the **no** form of this command.

street-address street-address no street-address

## **Syntax Description**

street address A string that identifies the street address of the system.

## **Command Default**

No street address is defined.

### **Command Modes**

Call home configuration

## **Command History**

| Release          | Modification                 |  |
|------------------|------------------------------|--|
| Release<br>4.1.0 | This command was introduced. |  |

## **Usage Guidelines**

To use this command, you must be in a user group associated with a task group that includes appropriate task IDs. If the user group assignment is preventing you from using a command, contact your AAA administrator for assistance.

The street address is an optional user-configurable field that can be used to provide the address of the system to the support service.

## Task ID

| ead, |
|------|
|      |

This example shows how to configure the street address:

RP/0/RSP0/CPU0:router# configure
RP/0/RSP0/CPU0:router(config) call-home
RP/0/RSP0/CPU0:router(config-call-home)# street-address 170 West Tasman Dr.
San Jose, CA 95134 USA

## subscribe-to-alert-group environment

To configure a destination profile to receive messages for the environment alert group, use the **subscribe-to-alert-group environment** command in call home profile configuration mode. To disable the subscription, use the **no** form of this command.

subscribe-to-alert-group environment severity severity-level no subscribe-to-alert-group environment severity severity-level

## **Syntax Description**

**severity** Specifies the the lowest level of severity events to include in an environment alert.

severity-level

- catastrophic—Includes network-wide catastrophic events in the alert. This is the highest severity.
- **critical**—Includes events requiring immediate attention (system log level 1).
- **debugging**—Includes debug events (system log level 7). This is the lowest severity.
- disaster—Includes events with significant network impact.
- fatal—Includes events where the system is unusable (system log level 0).
- major—Includes events classified as major conditions (system log level 2).
- minor—Includes events classified as minor conditions (system log level 3)
- **normal**—Specifies the normal state and includes events classified as informational (system log level 6). This is the default.
- **notification**—Includes events informational message events (system log level 5).
- warning—Includes events classified as warning conditions (system log level 4).

## **Command Default**

The environment alert group is disabled by default. The default severity for the environment alert group is debugging.

### **Command Modes**

Call home profile configuration

## **Command History**

| Release          | Modification                 |  |
|------------------|------------------------------|--|
| Release<br>4.1.0 | This command was introduced. |  |

## **Usage Guidelines**

To use this command, you must be in a user group associated with a task group that includes appropriate task IDs. If the user group assignment is preventing you from using a command, contact your AAA administrator for assistance.

At least one alert group subscription is mandatory for a profile so that a valid event can be triggered.

## Task ID

# Task IDOperationcall-homeread,<br/>write

The following example shows how to configure the environment alert group to include severity major:

RP/0/RSP0/CPU0:router# configure
RP/0/RSP0/CPU0:router(config) call-home
RP/0/RSP0/CPU0:router(config-call-home) # profile my-profile
RP/0/RSP0/CPU0:router(config-call-home-profile) # subscribe-to-alert-group environment major

| Command                                        | Description                                                                             |
|------------------------------------------------|-----------------------------------------------------------------------------------------|
| profile (call home), on page 23                | Enters call home profile configuration mode to create or configure a Call Home profile. |
| subscribe-to-alert-group syslog, on page 43    | Configures a destination profile to receive messages for the syslog alert group.        |
| subscribe-to-alert-group inventory, on page 41 | Configures a destination profile to receive messages for the inventory alert group.     |

## subscribe-to-alert-group inventory

To configure a destination profile to receive messages for the inventory alert group, use the **subscribe-to-alert-group inventory** command in call home profile configuration mode. To disable the subscription, use the **no** form of this command.

**subscribe-to-alert-group inventory** [**periodic** {**daily** | **monthly** day-of-month | **weekly** day-of-week} time]

**no subscribe-to-alert-group inventory** [periodic {daily | monthly day-of-month | weekly day-of-week} time]

## **Syntax Description**

| periodic             | Specifies to send an inventory message periodically.                |  |
|----------------------|---------------------------------------------------------------------|--|
| daily                | Sends daily inventory messages.                                     |  |
| monthly day-of-month | Sends monthly inventory messages on the day of the month specified. |  |
| weekly day-of-week   | Sends weekly inventory messages on the day of the week specified.   |  |
| time                 | Time to send the inventory message, in the format hour:minutes.     |  |

### **Command Default**

The inventory alert group is disabled by default. The default severity for the inventory alert group is normal.

### **Command Modes**

Call home profile configuration

## **Command History**

| Release          | Modification                 |  |
|------------------|------------------------------|--|
| Release<br>4.1.0 | This command was introduced. |  |

## **Usage Guidelines**

To use this command, you must be in a user group associated with a task group that includes appropriate task IDs. If the user group assignment is preventing you from using a command, contact your AAA administrator for assistance.

At least one alert group subscription is mandatory for a profile so that a valid event can be triggered.

There are two types of subscription for an inventory alert group. One is normal subscription, meaning that the severity is set to normal, and any (online insertion and removal) OIR event triggers the event. The second is periodic subscription, using the **periodic** keyword, meaning that an event is triggered only when the specified time arrives.

### Task ID

| Task ID   | Operation |
|-----------|-----------|
| call-home |           |
|           | write     |

This example shows how to configure the sending of inventory messages every Monday:

RP/0/RSP0/CPU0:router# configure
RP/0/RSP0/CPU0:router(config) call-home

RP/0/RSP0/CPU0:router(config-call-home)# profile my-profile
RP/0/RSP0/CPU0:router(config-call-home-profile)# subscribe-to-alert-group inventory periodic
weekly monday

| Command                                          | Description                                                                             |
|--------------------------------------------------|-----------------------------------------------------------------------------------------|
| profile (call home), on page 23                  | Enters call home profile configuration mode to create or configure a Call Home profile. |
| subscribe-to-alert-group environment, on page 39 | Configures a destination profile to receive messages for the environment alert group.   |
| subscribe-to-alert-group syslog, on page 43      | Configures a destination profile to receive messages for the syslog alert group.        |

## subscribe-to-alert-group syslog

To configure a destination profile to receive messages for the syslog alert group, use the **subscribe-to-alert-group syslog** command in call home profile configuration mode. To disable the subscription, use the **no** form of this command.

subscribe-to-alert-group syslog severity severity-level pattern match no subscribe-to-alert-group syslog severity severity-level pattern match

## **Syntax Description**

## **severity** Specifies the the lowest level of severity events to include in a syslog alert.

severity-level

- catastrophic—Includes network-wide catastrophic events in the alert. This is the highest severity.
- **critical**—Includes events requiring immediate attention (system log level 1).
- debugging—Includes debug events (system log level 7). This is the lowest severity.
- disaster—Includes events with significant network impact.
- **fatal**—Includes events where the system is unusable (system log level 0).
- major—Includes events classified as major conditions (system log level 2).
- minor—Includes events classified as minor conditions (system log level 3)
- **normal**—Specifies the normal state and includes events classified as informational (system log level 6). This is the default.
- **notification**—Includes events informational message events (system log level 5).
- warning—Includes events classified as warning conditions (system log level 4).

| pattern | Specifies a syslog string pattern to match.                                                                                                    |  |
|---------|----------------------------------------------------------------------------------------------------|--|
| match   | A string that when matched in the syslog message, is included in the alert notification. If the pattern contains spaces, you must enclose it in quotes (" "). |  |

### **Command Default**

The syslog alert group is disabled by default. The default severity for the syslog alert group is debugging.

## **Command Modes**

Call home profile configuration

## **Command History**

| Release          | Modification                 |
|------------------|------------------------------|
| Release<br>4.1.0 | This command was introduced. |

## **Usage Guidelines**

To use this command, you must be in a user group associated with a task group that includes appropriate task IDs. If the user group assignment is preventing you from using a command, contact your AAA administrator for assistance.

At least one alert group subscription is mandatory for a profile so that a valid event can be triggered.

## Task ID

| Task ID   | Operation      |
|-----------|----------------|
| call-home | read,<br>write |

The following example shows how to configure the syslog alert group to include severity notification:

RP/0/RSP0/CPU0:router# configure
RP/0/RSP0/CPU0:router(config) call-home
RP/0/RSP0/CPU0:router(config-call-home)# profile my-profile
RP/0/RSP0/CPU0:router(config-call-home-profile)# subscribe-to-alert-group syslog severity
notification pattern "UPDOWN"

| Command                                          | Description                                                                             |
|--------------------------------------------------|-----------------------------------------------------------------------------------------|
| profile (call home), on page 23                  | Enters call home profile configuration mode to create or configure a Call Home profile. |
| subscribe-to-alert-group environment, on page 39 | Configures a destination profile to receive messages for the environment alert group.   |